## **XeloQ Communications Internet Telephony**

Subject: Creation of 100 Disposable Calling Cards with each Eur 3,- of funds - EXAMPLE

Importance: High

## Creation of 100 Disposable Calling Cards with each Eur 3,- of funds - EXAMPLE

We use a new Customer for this, add Eur 300,- Funds and create 100 DISPOSABLE calling cards in it.

These calling cards are to be used as regular calling cards; when they are used, let your customers **throw them away** and buy a new one from you.

Follow these instructions (example from an old reseller card batch; ignore details of that).

In your reseller Control Panel Choose Add Customer:

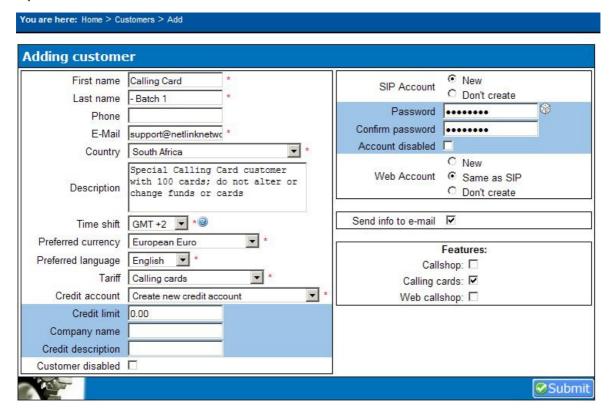

Then press Submit. Then you will see this:

## Customer: Calling Card - Batch 1

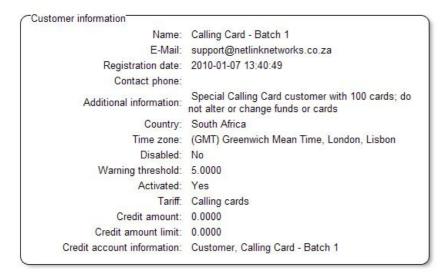

- Edit customer
- · Add payment
- · Calls history
- Payments list
- Send info to customer
- · Send info to reseller
- Recurring fees
- Delete customer

#### Calling cards

- Add
- Manage
- Download
- Manage DIDs ACL

| Username | State   |    |
|----------|---------|----|
| 731600   | Enabled | ¥= |

| Username | State   |    |
|----------|---------|----|
| 731600   | Enabled | ¥= |

Add account SIP account WEB login

### This was created:

WEB Accounts:

Password: 731600 ccbatch1

Then do this:

Add payment: (add exactly 100 x the amount of each calling card value, in this case Eur 300,-)

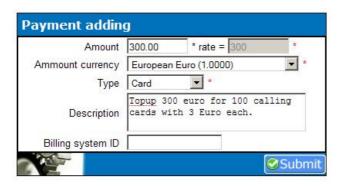

Press Submit.

# Customer: Calling Card - Batch 1

Customer information Name: Calling Card - Batch 1 E-Mail: support@netlinknetworks.co.za Registration date: 2010-01-07 13:40:49 Contact phone: Special Calling Card customer with 100 cards; do Additional information: Special Canning Card costs..... not alter or change funds or cards Country: South Africa Time zone: (GMT) Greenwich Mean Time, London, Lisbon Disabled: No Warning threshold: 5.0000 Activated: Yes Tariff: Calling cards Credit amount: 300.0000 Credit amount limit: 0.0000 Credit account information: Customer, Calling Card - Batch 1

Actions

- Edit customer
- Add payment
- Calls history
- Payments list
- Send info to customer
- Send info to reseller
- Recurring fees
- Delete customer

Calling cards

- Add
- Manage
- Download
- Manage DIDs ACL

| Username | State   | 100 |
|----------|---------|-----|
| 731600   | Enabled |     |

| Username | State |      |
|----------|-------|------|
| Osemanie | Otate | 3000 |

Add account
 SIP account
 WEB login

Now at Calling Cards, press Add

Then 100 cards with each 3 EUR.

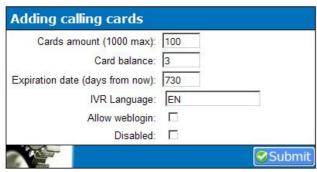

Press Submit.

100 Cards are created:

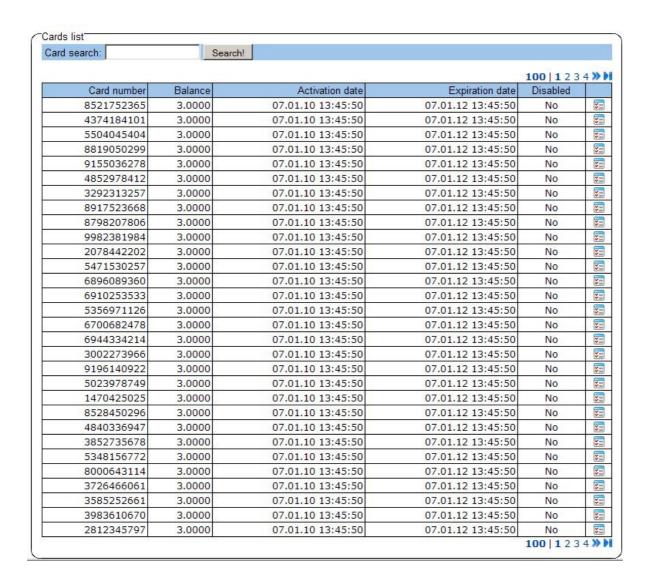

Press BACK in your browser; Then press Download at the Calling Card section:

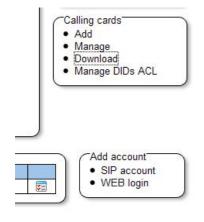

You then will see this screen:

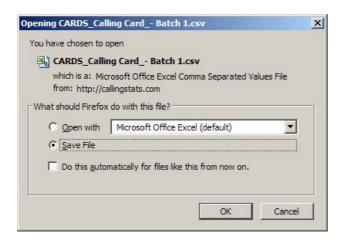

Save the file on your PC (remember the place).

The created Excel file is THE file that you can use to GIVE out the Calling Card number + PIN.

Create a NEW column at the end that you Call: Sold to:

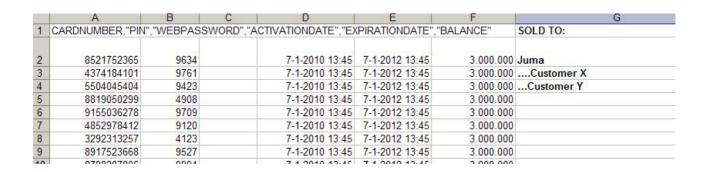

Then you can print this or send by email.

After that, 1 more thing:

Choose Manage DIDs ACL

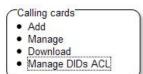

You will see this:

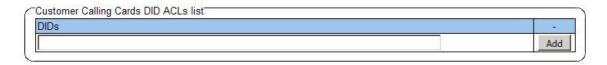

Now JUST press on Add (do not fill anything out)

Then you will see this:

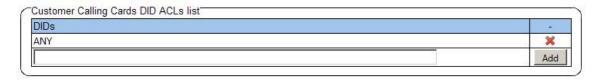

That is all.

Now get back to the main screen (back button) or choose Home.

Then 1 more thing to change; the Max concurrent calls (default at 1 --> set that at 0)

| First name              | Calling Card                                                                          |                 |   |
|-------------------------|---------------------------------------------------------------------------------------|-----------------|---|
| Last name               | - Batch 1                                                                             |                 |   |
| Phone                   |                                                                                       |                 |   |
| E-Mail                  | support@netlinknetwo                                                                  |                 |   |
| Country                 | South Africa                                                                          | -               |   |
| Description             | Special Calling Card custome<br>with 100 cards; do not alter<br>change funds or cards |                 |   |
| Time shift              | (GMT+2:00) Athens, Kiev, Jerusaler                                                    | m, South Africa | ¥ |
| Preferred currency      | European Euro                                                                         |                 |   |
| Preferred language      | English 💌                                                                             |                 |   |
| Tariff                  | Calling cards  ▼                                                                      |                 |   |
| Funds warning threshold | 5                                                                                     |                 |   |
| Max concurent calls     | 0                                                                                     |                 |   |
| Credit limit            | 0.0000                                                                                |                 |   |
| Customer disabled       |                                                                                       |                 |   |
|                         | Features:                                                                             |                 |   |
| Calls                   | hop: 🗆                                                                                |                 |   |
|                         | 1000                                                                                  |                 |   |

Your calling card set is NOW READY and you can use it.

100 cards with each 3 Euro.

If you SOLD all the cards, <u>create a NEW Calling Card Customer</u> (called Calling Card - Batch 2) in the same way or ask sales to do this.

Making calls:

The DID Number to call in to:

Now spread the DID Calling Card number(s) and let your Customers call in to that number and use their calling cards.

00 xx-xx-xx -xx (2 calls maximum; if you need more channels, order it with us).

(the Dutch calling card number you can use freely; other countries need to be ordered).

Now please proceed and read the **User manual** now on how to use the calling cards for the Customers.

Good luck! XeloQ Communications Support Team